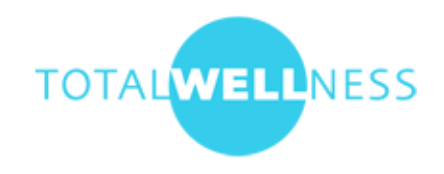

## **LabCorp Voucher Instructions**

You do not have to schedule an appointment to visit a LabCorp facility but it is highly recommended so that you do not have to spend extra time at the lab.

Online appointment scheduling is available for all LabCorp sites. Same day appointments are available and can be made up to two hours prior to arrival. You must bring the LabCorp Screening Voucher (page 2 of this document) with you to your screening.

To schedule an appointment, visit https://www.labcorp.com.

- Select 'Labs & Appointments'.
- Enter your ZIP code to search for the closest lab. Be sure to select '**Employee Wellness with body measurement'** under the service. You can also select your radius.
- This will bring you to a list of LabCorp locations.
- Choose your preferred location and click 'Appointments'.
- Select that you will be fasting.
- In the Appointment Tool, select a specific Date and Time.
- Once you've selected your date and time you will need to enter your information and click 'Next'.
- Enter personal information. Select "My employer or another company is responsible for this visit."
- Confirm your appointment information and click 'Create Appointment'
- Bring your Confirmation Number with you to your appointment along with the **Screening Voucher (page 2 of this document)** and photo ID.

\*\*\*\*NOTE: When conducting a search for a patient service center, if it's a vendor/subcontracted third-party site, it will state "ABC Hospital" for example, and these sites should NOT be utilized.\*\*\*\*

If you provided your email address you will receive a confirmation email containing your confirmation number.

You can cancel or reschedule your appointment online by visiting https://www.labcorp.com.

## For Best Results:

- DO NOT eat or drink (other than water) for 9 hours before your appointment
- DO Drink plenty of water
- Avoid strenuous exercise and alcoholic beverages 24 hours before your screening
- Continue to take any prescription medications
- Consult your physician before restricting food and drink if you are diabetic

You can access your results online or request that a copy of your results be mailed to you. LabCorp will transfer your screening results directly to TotalWellness.

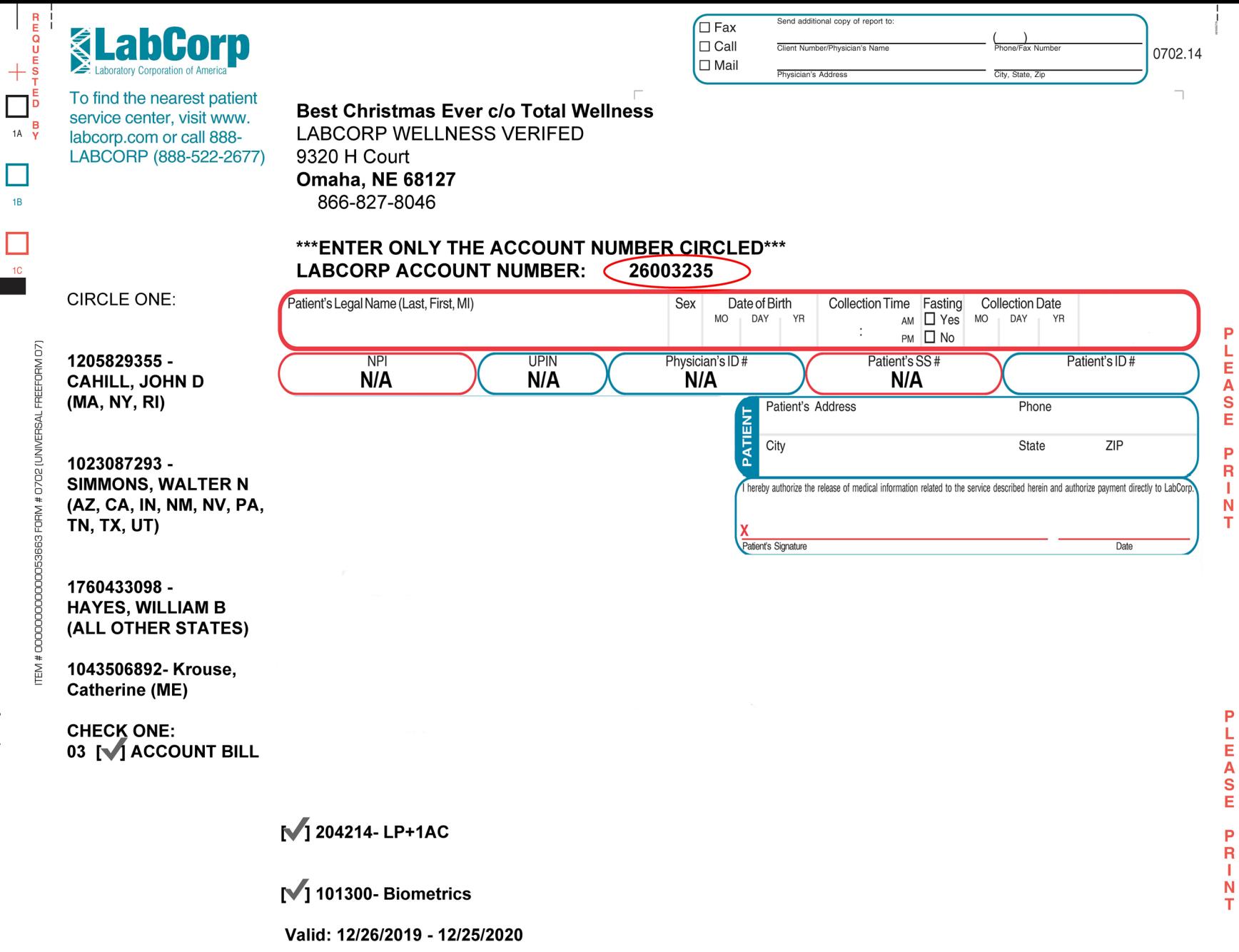

 $\begin{array}{c}\n\hline\n\end{array}$ 

 $\begin{array}{c}\n\hline\n\end{array}$ 

NOTE: WHEN ORDERING TESTS FOR WHICH MEDICARE OR MEDICAID REIMBURSEMENT WILL BE SOUGHT, PHYSICIANS SHOULD DINLY ORDER TESTS THAT ARE MEDICALLY NECESSARY FOR THE DIAGNOSIS OR TREATMENT OF THE PATIENT.<br>LISTED ABOVE ARE THE CU

ORIGINAL-LABORATORY / COPY-CLIENT

 $+$ 

 $\begin{array}{c}\n\hline\n\end{array}$ 14

 $\begin{array}{c}\n\boxed{1} \\
\end{array}$ 

 $\Box$  $1<sup>C</sup>$